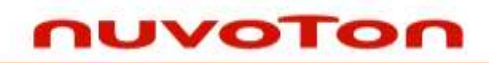

*The information described in this document is the exclusive intellectual property of Nuvoton Technology Corporation and shall not be reproduced without permission from Nuvoton.*

*Nuvoton is providing this document only for reference purposes of NuMicro™ microcontroller based system design. Nuvoton assumes no responsibility for errors or omissions.*

*All data and specifications are subject to change without notice.*

*For additional information or questions, please contact: Nuvoton Technology Corporation.*

### **Table of Contents**

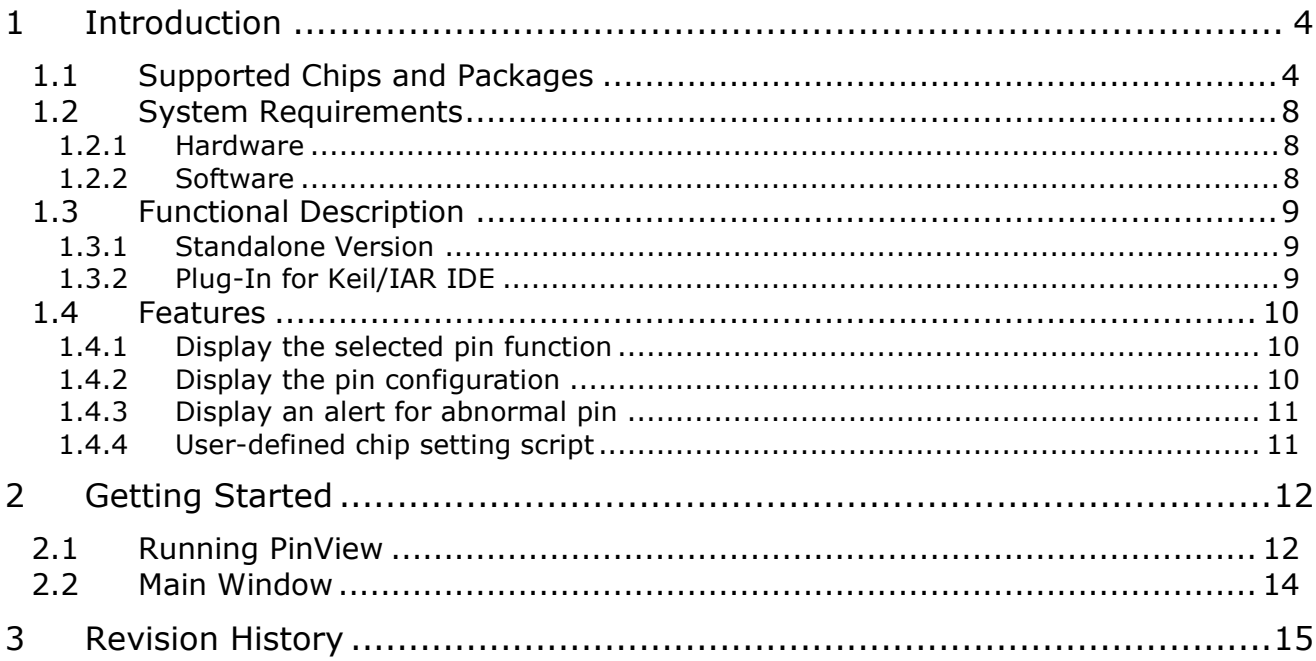

# nuvoTon

### *List of Figures*

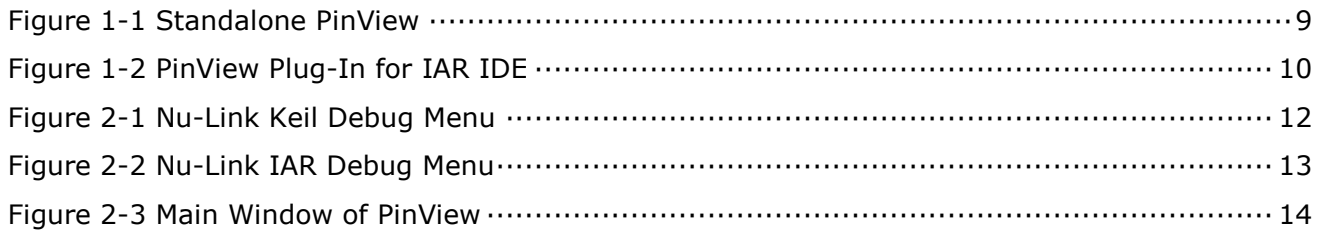

### <span id="page-3-0"></span>**1 Introduction**

NuMicro PinView Tool (abbreviated as PinView in the following) is a monitoring and visualization tool that can show the current status of I/O pins on the device immediately, and inform users of some common pin configuration errors. It can run as a standalone application or be used as a plug-in for Keil/IAR IDE.

#### <span id="page-3-1"></span>**1.1 Supported Chips and Packages**

Please refer to the datasheets from [http://www.nuvoton.com.](http://www.nuvoton.com/)

#### **AU9100 series**

 $\bullet$  AU9110AN, LQFP48

#### **M031 series**

- $\bullet$  M031AE, TSSOP20/TSSOP28/QFN33/LQFP48/LQFP64
- $\bullet$  M032AE, LQFP48/LQFP64

#### **M051 series**

- $\bullet$  M052/M054/M058/M0516AN, OFN33/LOFP48
- $\bullet$  M052/M054/M058/M0516BN, QFN33/LQFP48
- $\bullet$  M052/M054/M058/M0516DN, QFN33/LQFP48
- $\bullet$  M052/M054/M058/M0516DE, QFN33/LQFP48

#### **M0518 series**

 $\bullet$  M0518AE, LQFP48/LQFP64

#### **M0519 series**

 $\bullet$  M0519AE, LQFP48/LQFP64/LQFP100

#### **M0564 series**

 $\bullet$  M0564AE, LQFP48/LQFP64/LQFP100

#### **M058S series**

 $\bullet$  M058SAN, TSSOP20/QFN33/LQFP48/LQFP64

#### **M2351 series**

 $\bullet$  M2351AF, QFN33/LQFP64/LQFP128

#### **M251 series**

- $\bullet$  M251AE, TSSOP20/TSSOP28/QFN33/LQFP48/LQFP64/LQFP128
- $\bullet$  M252AE, TSSOP20/TSSOP28/QFN33/LQFP48/LQFP64/LQFP128

#### **M451 series**

- $\bullet$  M451AE, LQFP48/LQFP64/LQFP100
- $\bullet$  M452AE, LQFP48/LQFP64
- $\bullet$  M453AE, LQFP48/LQFP64/LQFP100
- $\bullet$  M451MAE, LQFP48

#### **M4521 series**

 $\bullet$  M4521AE, LQFP48/LQFP64

#### **M480 series**

- $\bullet$  M481AE, OFN33/LQFP48
- $\bullet$  M482AE, ULQFP48/ULQFP64
- $\bullet$  M483AE, HSULQFP64/HSULQFP128
- $\bullet$  M484AE, HSULQFP64/HSULQFP128/UHSULQFP64
- $\bullet$  M485AF, HSULQFP64/HSULQFP128
- $\bullet$  M487AE, HSULQFP64/HSULQFP128/HSULQFP144

#### **Mini51 series**

- $\bullet$  Mini51/Mini52/Mini54AN, QFN33/LQFP48
- $\bullet$  Mini51/Mini52/Mini54DE, TSSOP20/QFN33/LQFP48
- $\bullet$  Mini55DE, QFN33/LQFP48
- $\bullet$  Mini58DE, TSSOP20/QFN33/LQFP48

#### **Mini57 series**

 $\bullet$  Mini57DE, TSSOP20/TSSOP28/QFN33

#### **ML51 series**

 $\bullet$  ML51AE, MSOP10/SOP20/SOP28/TSSOP14/TSSOP20/TSSOP28 /QFN20/QFN33/LQFP32/LQFP48

#### **NM1120 series**

 $\bullet$  NM1120AE, TSSOP20/TSSOP28/QFN20/QFN33

#### **NM1200 series**

- $\bullet$  NM1100AE, TSSOP20/QFN20
- $\bullet$  NM1200AE, QFN33/LQFP48

#### **NM1500 series**

- $\bullet$  NM1510AE, LQFP48
- $\bullet$  NM1530AE, LQFP100
- $\bullet$  NM1520AE, LQFP48/LQFP64

#### **NUC029 series**

- $\bullet$  NUC029AN, QFN33/LQFP48
- $\bullet$  NUC029AE, TSSOP20
- $\bullet$  NUC029DE, LQFP48/LQFP64
- $\bullet$  NUC029EE, LQFP48/LQFP64
- $\bullet$  NUC029GE, LQFP48/LQFP64

#### **NUC100 series**

- $\bullet$  NUC100AN, LQFP48/LQFP64/LQFP100
- $\bullet$  NUC120AN, LQFP48/LQFP64/LQFP100
- $\bullet$  NUC100BN, LQFP48/LQFP64
- $\bullet$  NUC101BN, QFN36/LQFP48
- $\bullet$  NUC120BN, LQFP48/LQFP64
- $\bullet$  NUC130CN, LQFP48/LQFP64/LQFP100
- $\bullet$  NUC140CN, LQFP48/LQFP64/LQFP100
- $\bullet$  NUC100DN, LQFP48/LQFP64/LQFP100
- $\bullet$  NUC120DN, LQFP48/LQFP64/LQFP100

#### **NUC121 series**

 $\bullet$  NUC121AE, QFN33/LQFP48/LQFP64

#### **NUC122 series**

 $\bullet$  NUC122AN, QFN33/LQFP48/LQFP64

#### **NUC123 series**

- $\bullet$  NUC123AN, QFN33/LQFP48/LQFP64
- $\bullet$  NUC123AE, QFN33/LQFP48/LQFP64

#### **NUC125 series**

 $\bullet$  NUC125AE, QFN33/LQFP48/LQFP64

#### **NUC126 series**

 $\bullet$  NUC126AE, LQFP48/LQFP64/LQFP100

#### **NUC1261 series**

 $\bullet$  NUC1261AE, LQFP48/LQFP64

#### **NUC131 series**

 $\bullet$  NUC131AE, LQFP48/LQFP64

#### **NUC200 series**

- $\bullet$  NUC200AN, LQFP48/LQFP64/LQFP100
- $\bullet$  NUC220AN, LQFP48/LQFP64/LQFP100
- $\bullet$  NUC230AE, LQFP48/LQFP64/LQFP100
- $\bullet$  NUC240AE, LQFP48/LQFP64/LQFP100

#### **NUC2201 series**

 $\bullet$  NUC2201AE, LQFP48/LQFP64

#### **NUC400 series**

- $\bullet$  NUC442AF, LOFP64/LOFP100/LOFP128/LOFP144
- $\bullet$  NUC472AE, LQFP100/LQFP128/LQFP144/LQFP176

#### **NUC505 series**

 $\bullet$  NUC505, QFN88/LQFP64/LQFP48

#### **Nano100 series**

- $\bullet$  Nano100AN, QFN33/LQFP48/LQFP64
- $\bullet$  Nano120AN, QFN33/LQFP48/LQFP64
- Nano100BN, LQFP48/LQFP64/LQFP128
- Nano110BN, LQFP64/LQFP128
- $\bullet$  Nano120BN, LQFP48/LQFP64/LQFP128
- $\bullet$  Nano130BN, LQFP64/LQFP128

#### **Nano103 series**

 $\bullet$  Nano103AE, LQFP33/LQFP48/LQFP64

#### **Nano112 series**

- Nano102AN, LQFP33/LQFP48/LQFP64
- $\bullet$  Nano112AN, LQFP48/LQFP64/LQFP100

#### <span id="page-7-0"></span>**1.2 System Requirements**

- <span id="page-7-1"></span>1.2.1 Hardware
	- Nu-Link In-Circuit Emulator(ICE)

#### <span id="page-7-2"></span>1.2.2 Software

 Please download the standalone version of PinView or the Keil/IAR plug-in version which is included in Nu-Link driver (v1.25.6287 or higher) from nuvoton website, and click the installer file to start the installation wizard. Follow the instructions in the installation wizard to complete the installation.

#### <span id="page-8-0"></span>**1.3 Functional Description**

#### <span id="page-8-1"></span>1.3.1 Standalone Version

The standalone PinView can monitor the I/O pins on the device without stopping the process of target chip and let users view the pin status updates in real-time. Also, it allows users to load user-defined lua script through the menu **File** → **Run Script** at the top of the main window to access the chip memory or register, stop a running target, etc. The main window is shown as follows:

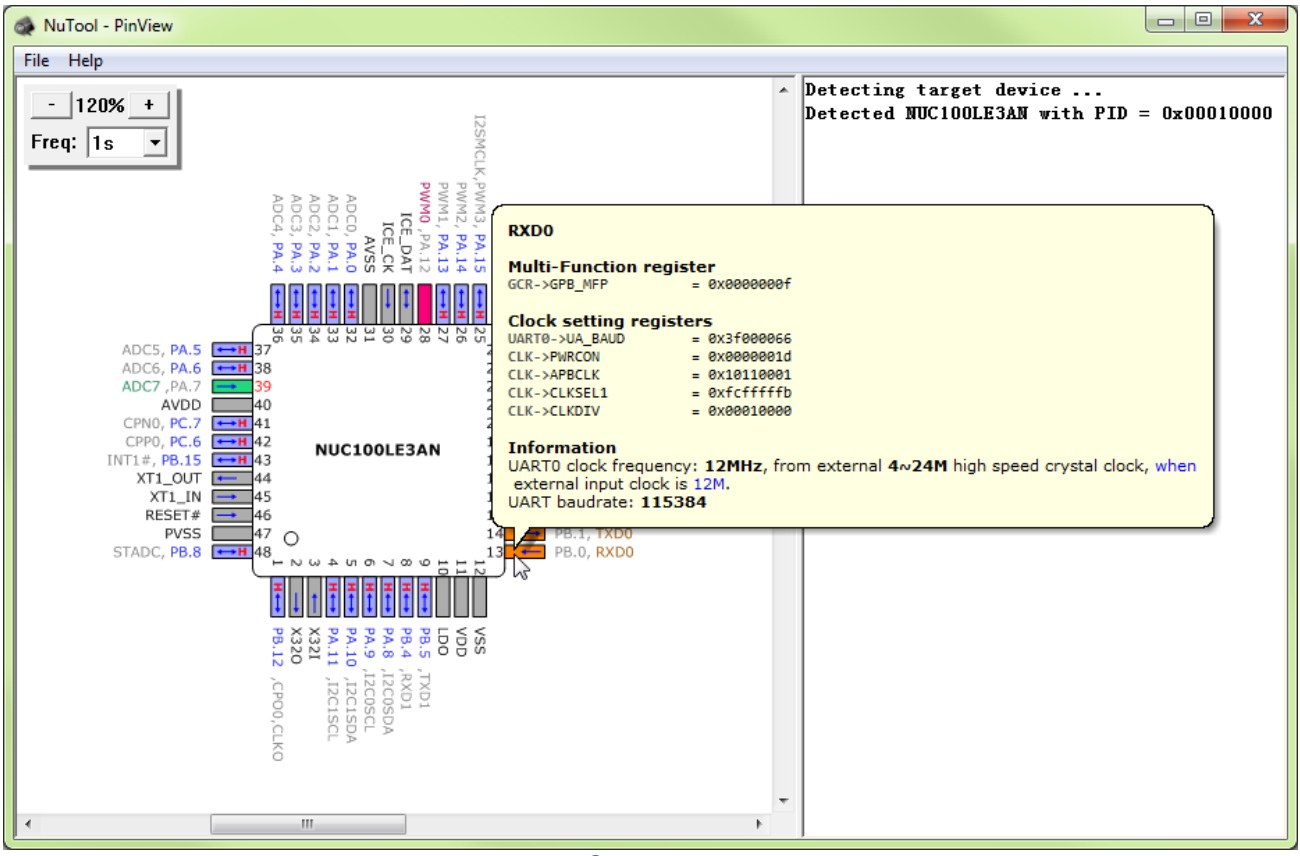

Figure 1-1 Standalone PinView

#### <span id="page-8-3"></span><span id="page-8-2"></span>1.3.2 Plug-In for Keil/IAR IDE

To use PinView plug-in for Keil/IAR IDE, it's necessary to start a debugging session first and then execute it from the debug menu. For each debug step, it can display the variation in I/O pin status and refreshes the status information periodically until a breakpoint or program exit is reached. The PinView plug-in's main window of IAR IDE is shown as follows:

# nuvoTon

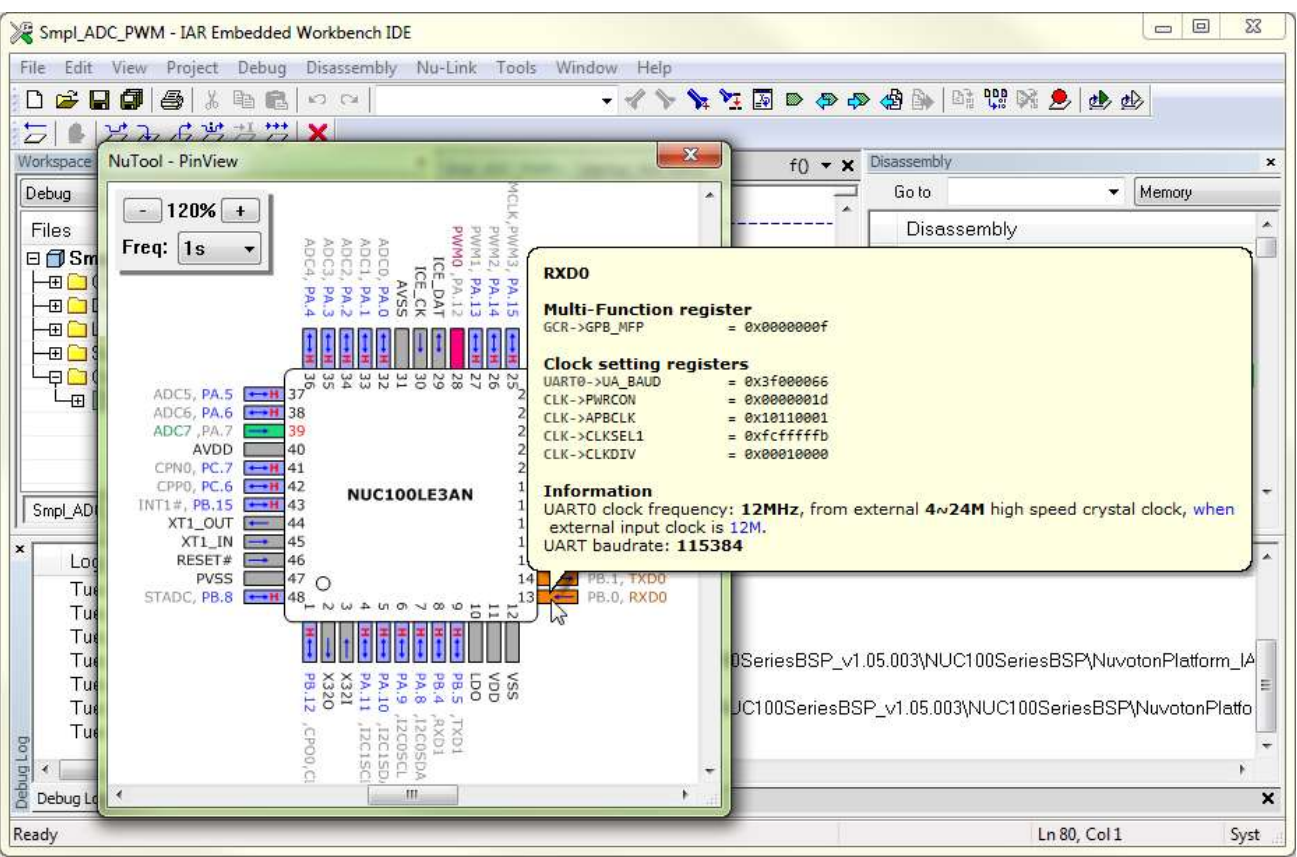

Figure 1-2 PinView Plug-In for IAR IDE

### <span id="page-9-3"></span><span id="page-9-0"></span>**1.4 Features**

### <span id="page-9-1"></span>1.4.1 Display the selected pin function

Identify the pin function using the background and text colors:

- As a general-purpose input/output (GPIO) pin, it shows in blue color.
- As a peripheral device pin (e.g., UART, SPI, PWM), it shows in other colorful colors except blue.
- Others, it shows in gray color.

### <span id="page-9-2"></span>1.4.2 Display the pin configuration

If you move the mouse cursor over the pin, a pop-up tooltip that includes one or more of the following descriptions will show up:

- The value of multi-function and clock setting registers corresponding to the current pin.
- The text of input and output state descriptions for GPIO.

- The clock source and frequency of peripheral device.
- The baud rate of universal asynchronous receiver/transmitter (UART) device.
- The sampling frequency of Pulse-width modulation (PWM) device.

#### <span id="page-10-0"></span>1.4.3 Display an alert for abnormal pin

While detecting the pin in an abnormal status, the pin number will be displayed in red color. Meanwhile, if you move the mouse cursor over the pin, the pop-up tooltip will show the cause messages in red color. The possible abnormal status is described as follows:

- The electrical leakage for GPIO pin.
- The value of multi-function setting register is undefined.
- The clock source of peripheral device is unavailable.
- The baud rate setting of UART device exceeds the valid range.
- The pre-scale register setting of PWM device is invalid.

### <span id="page-10-1"></span>1.4.4 User-defined chip setting script

For standalone PinView, it allows user to load user-defined lua script to interact with target chip.

### <span id="page-11-0"></span>**2 Getting Started**

#### <span id="page-11-1"></span>**2.1 Running PinView**

- To execute the standalone PinView, click the **Start button** in the lower-left corner of your screen to open the **Start Menu**, and then select the **Nuvoton Tools** → **NuTool - PinView**.
- The PinView plug-in for Keil IDE can only be used during the debugging session. To execute it, please start a debugging session, and then click the **Debug Menu** → **NuTool - PinView.**

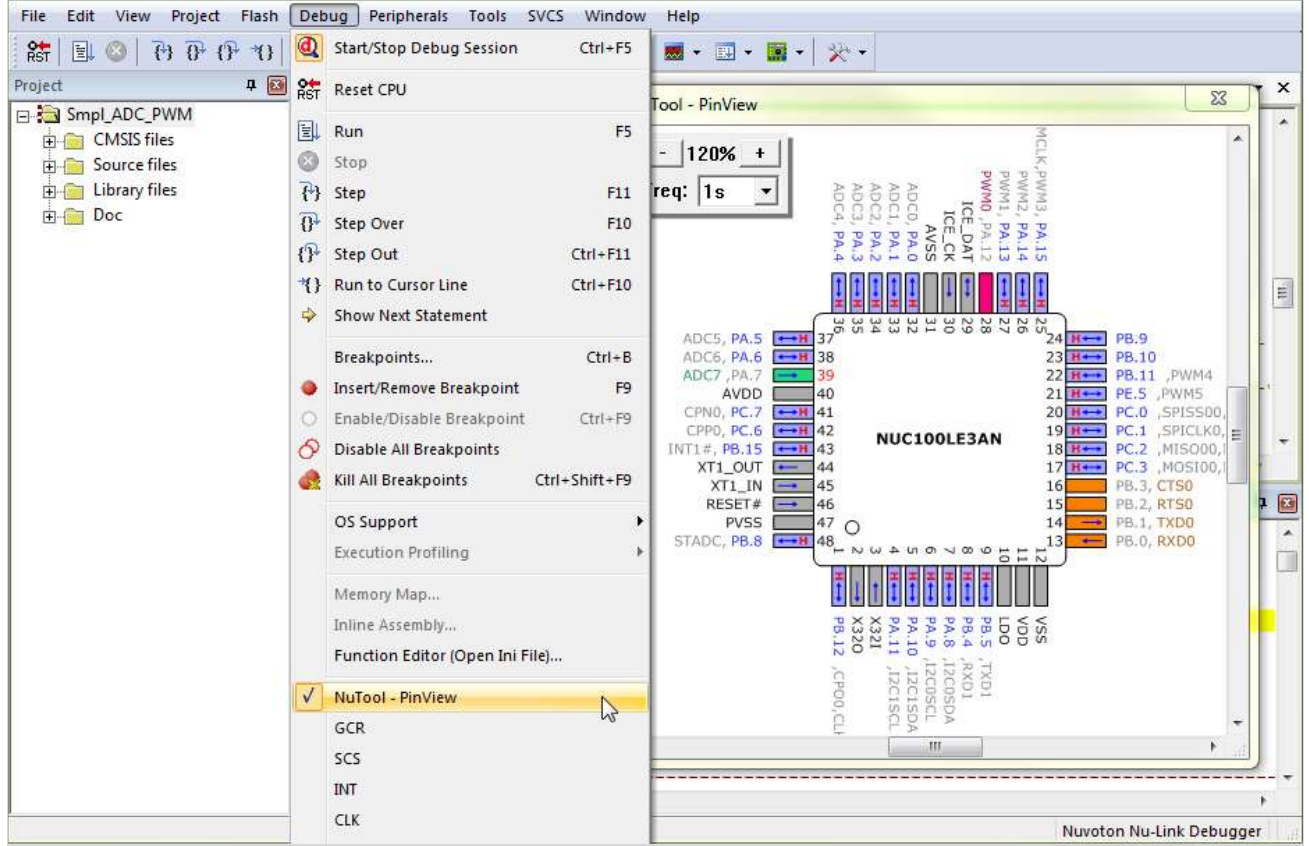

Figure 2-1 Nu-Link Keil Debug Menu

<span id="page-11-2"></span> The PinView plug-in for IAR IDE can only be used during the debugging session. To execute it, please start a debugging session, and then click the **Nu-Link Menu** → **NuTool - PinView**.

# nuvoTon

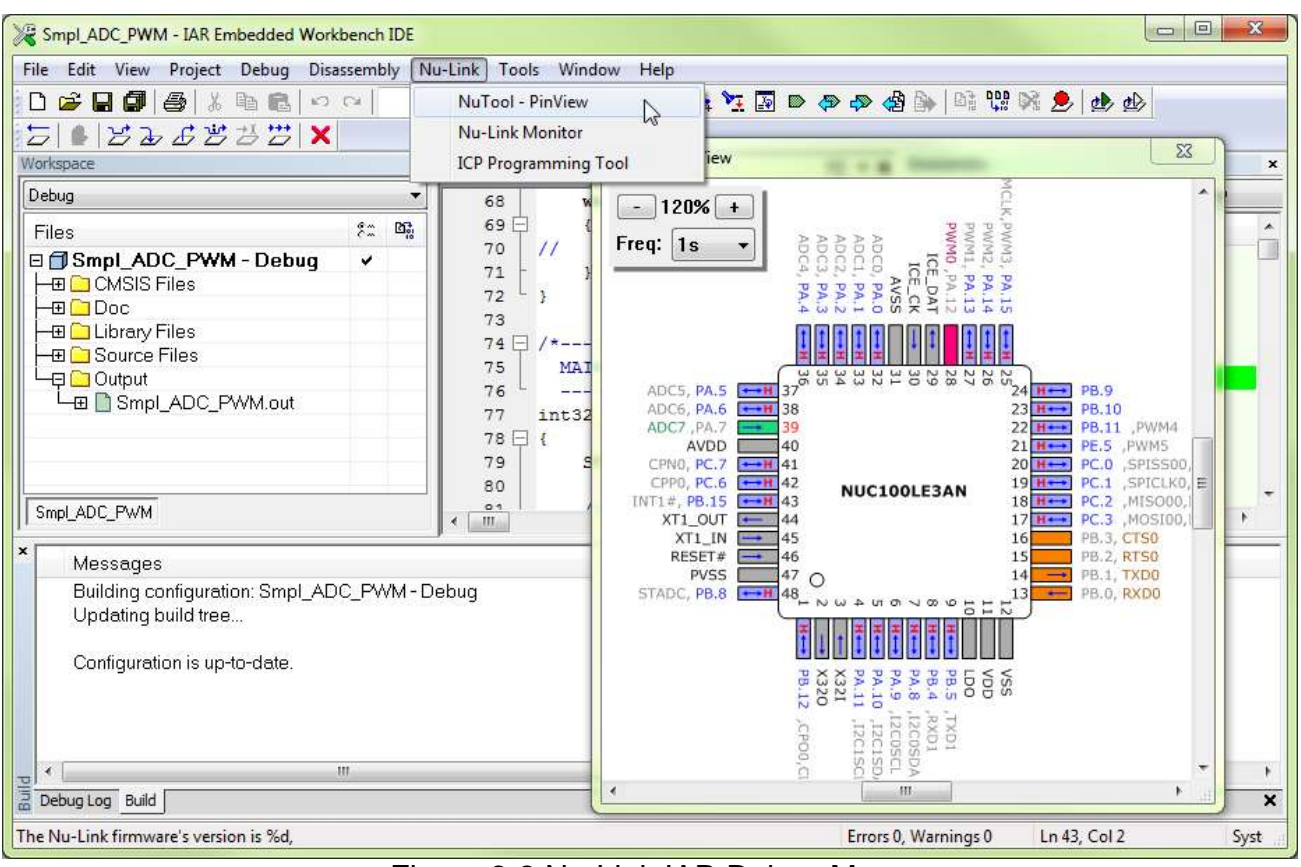

<span id="page-12-0"></span>Figure 2-2 Nu-Link IAR Debug Menu

# <span id="page-13-0"></span>**2.2 Main Window**

nuvoTon

The following figure provides a description for the main window of PinView.

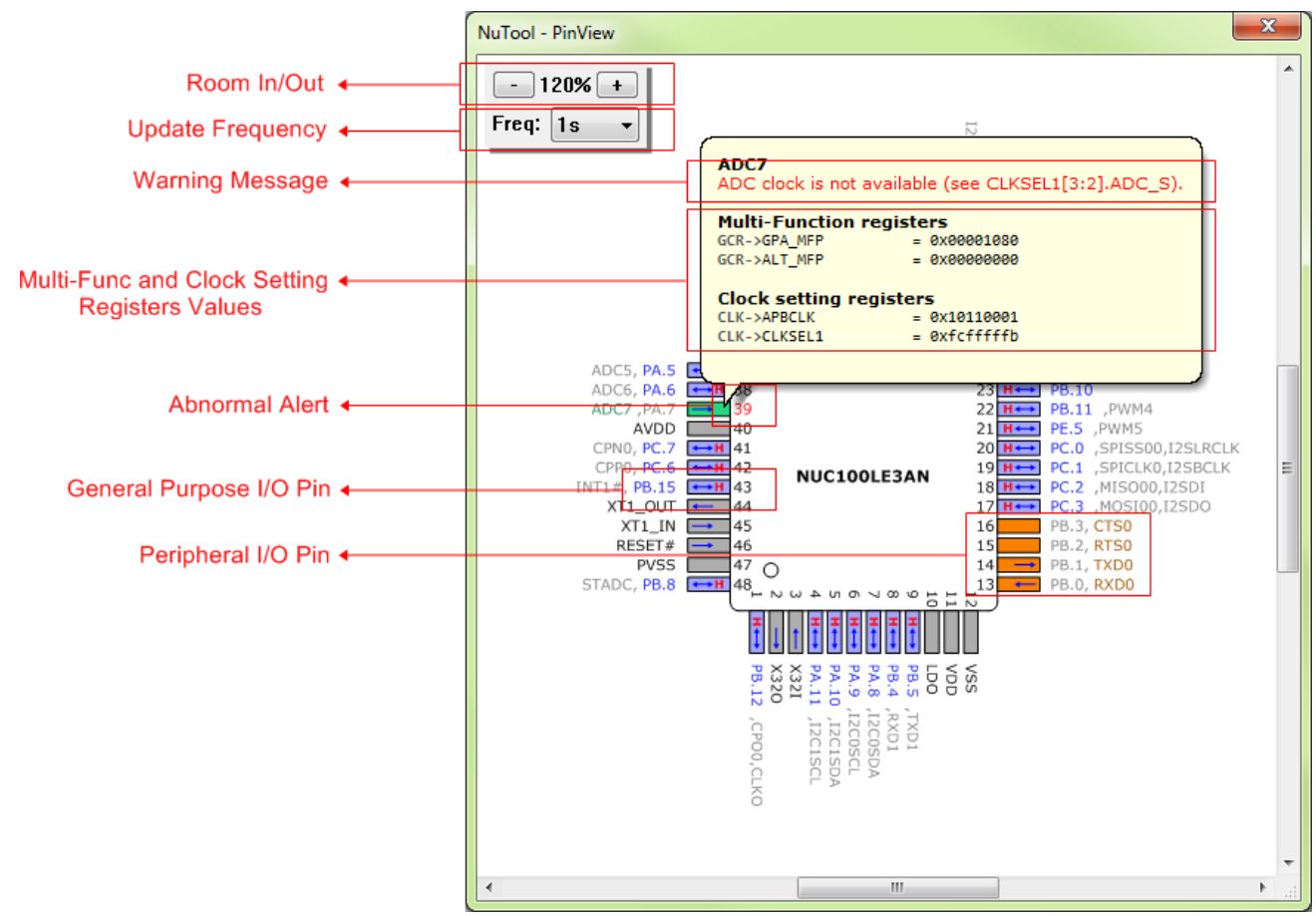

<span id="page-13-1"></span>Figure 2-3 Main Window of PinView

### <span id="page-14-0"></span>**3 Revision History**

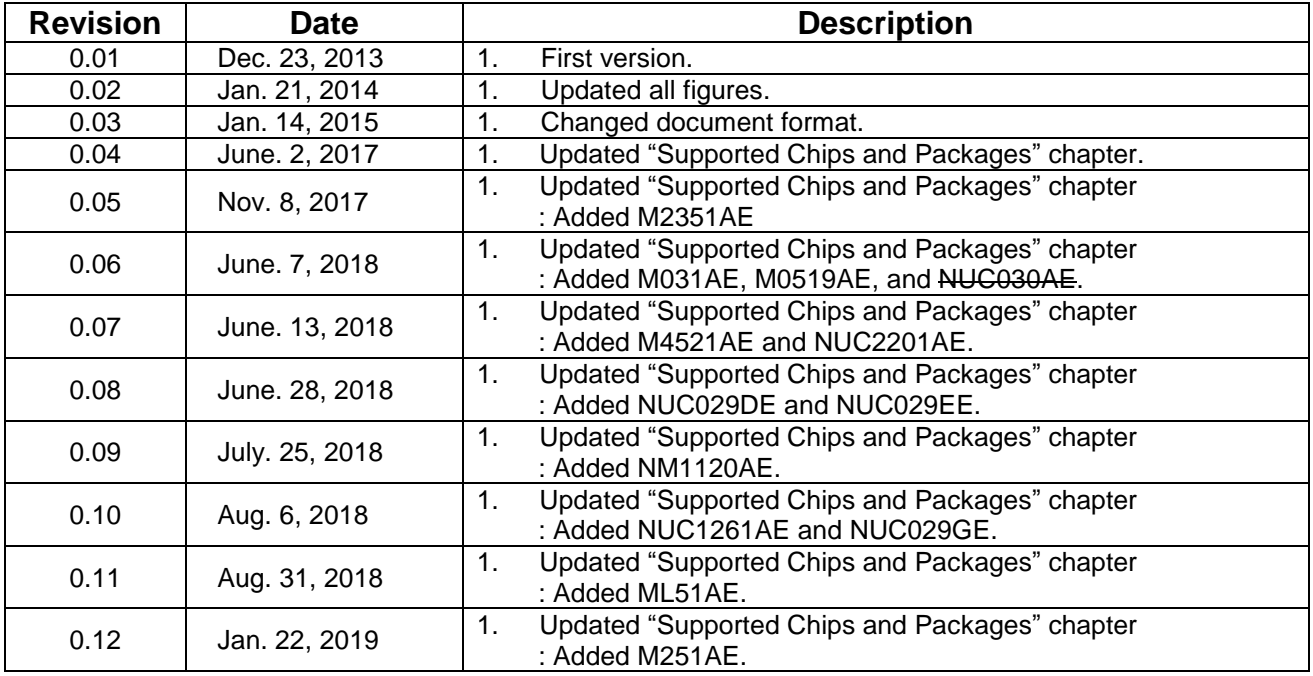

#### **Important Notice**

**Nuvoton Products are neither intended nor warranted for usage in systems or equipment, any malfunction or failure of which may cause loss of human life, bodily injury or severe property damage. Such applications are deemed, "Insecure Usage".** 

**Insecure usage includes, but is not limited to: equipment for surgical implementation, atomic energy control instruments, airplane or spaceship instruments, the control or operation of dynamic, brake or safety systems designed for vehicular use, traffic signal instruments, all types of safety devices, and other applications intended to support or sustain life.** 

**All Insecure Usage shall be made at customer's risk, and in the event that third parties lay claims to Nuvoton as a result of customer's Insecure Usage, customer shall indemnify the damages and liabilities thus incurred by Nuvoton.**

> Please note that all data and specifications are subject to change without notice. All the trademarks of products and companies mentioned in this datasheet belong to their respective owners.